Fuse5 Training Materials

## **Screen Sharing Software (for training and live support)**

It will be common throughout the training process and as you contact us for live support to share computer screens. This is done in order for Fuse5 to demonstrate functionality and for us to see what you are doing in order to help trouble shoot issues. The following three software services are free and can be loaded on most computers. Please ensure you have them installed in order to ensure you can view training and share computers when you call live support.

As a reminder you should get in the habit of using Firefox (http://www.mozilla.org/en-US/firefox/all/) as your web browser when using Fuse5 and we recommend downloading Open Office (http://www.openoffice.org/) which includes the spreadsheet program called calc and other programs similar to Microsoft Office. The Open Office Calc program can be very useful for importing purposes (although excel will work).

## **Mikogo:**

- 1. Go to the website www.mikogo.com
- 2. Click on Join Session at the top left

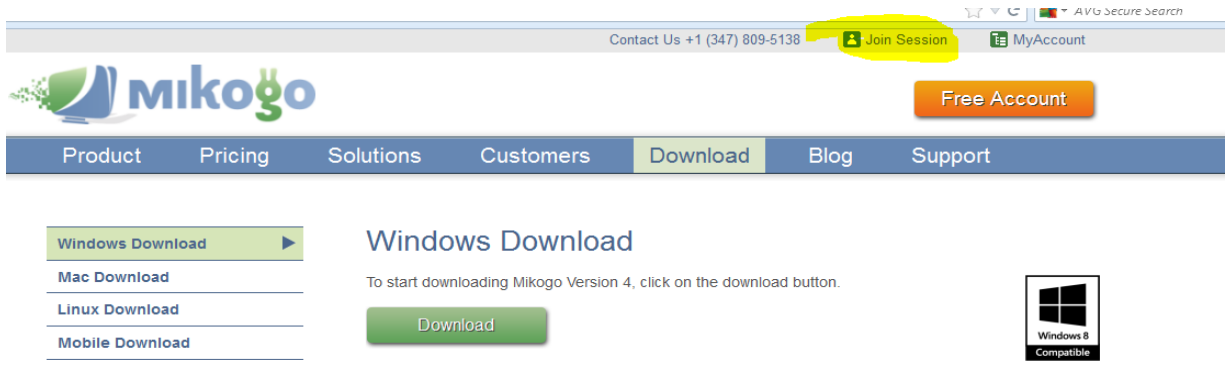

3. Type in the session ID provided by the host, your name, and then join session

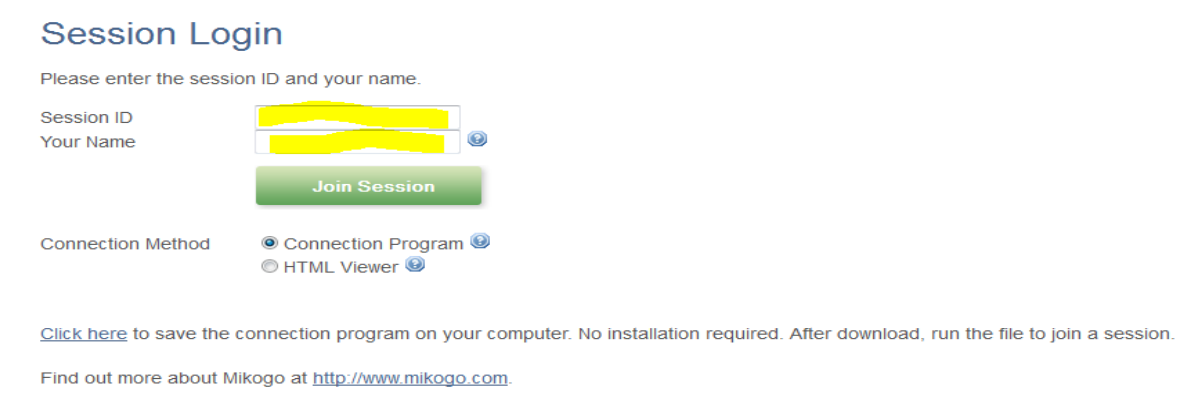

4. Click on SAVE FILE and you should join the session.

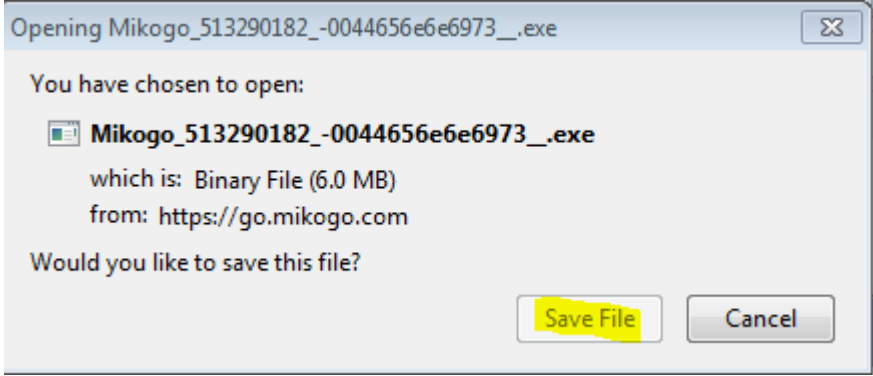

## **Join Me:**

- 1. Go to website join.me. Join Me viewer requires Flash Player 10 or above and the latest Firefox. These should be downloaded ahead of time.
- 2. Join the meeting using the code provided by the host.

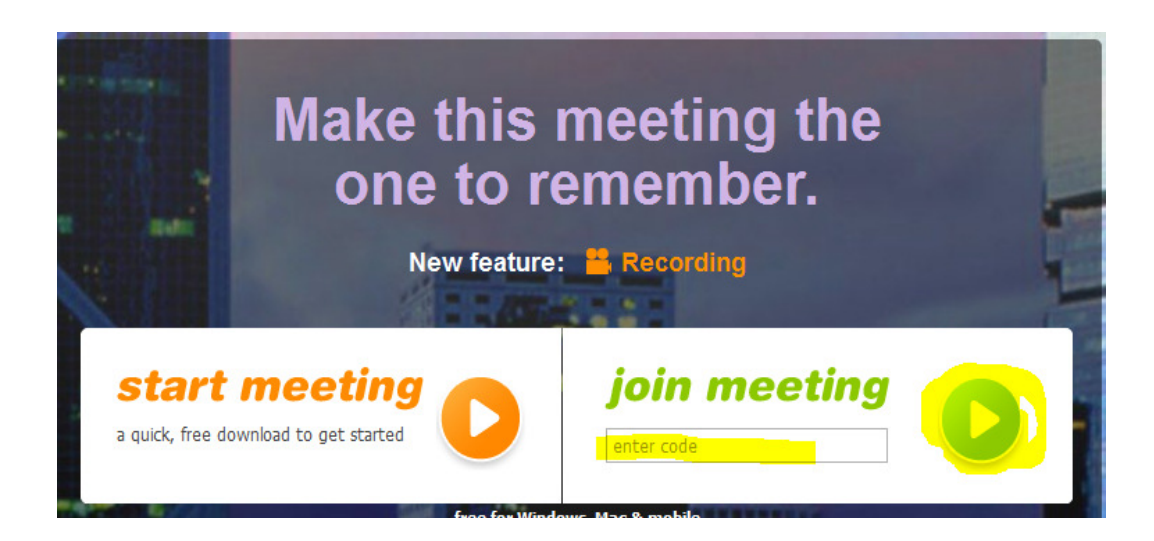

3. When asked to Launch Application choose OK.

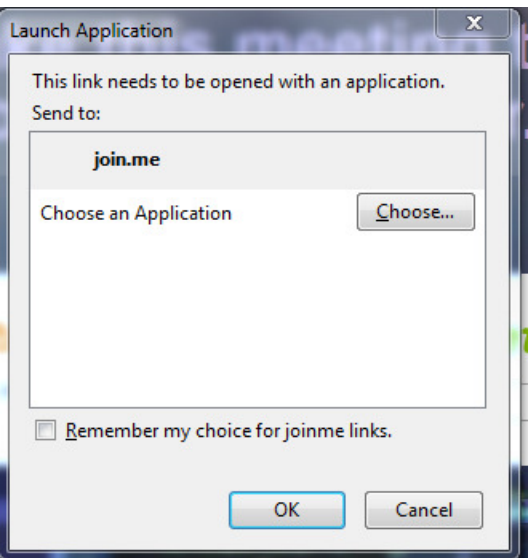

## **Fast Support:**

- 1. Go to the website www.fastsupport.com.
- 2. Enter your name (optional)
- 3. Enter the support key provided by your host.
- 4. Click Run when prompted (

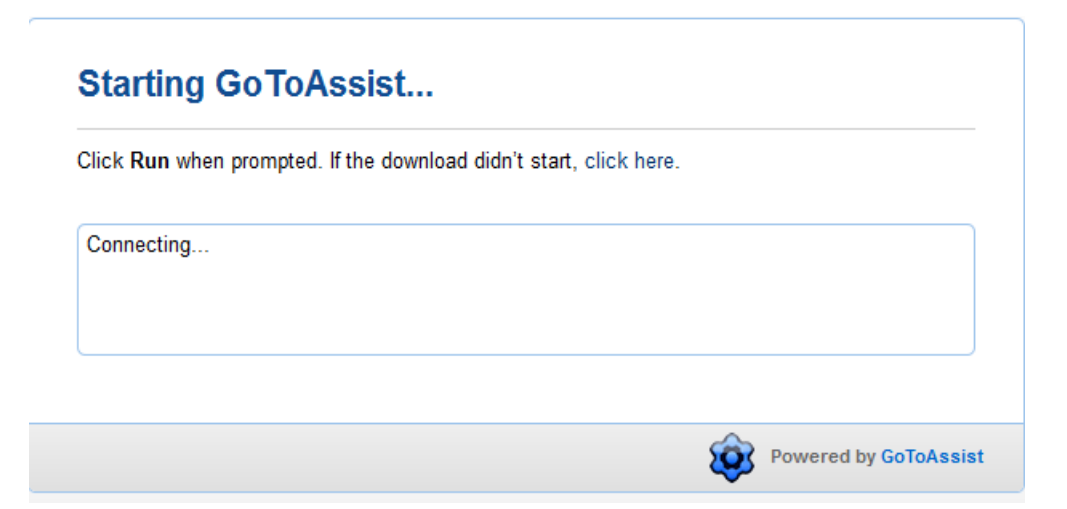

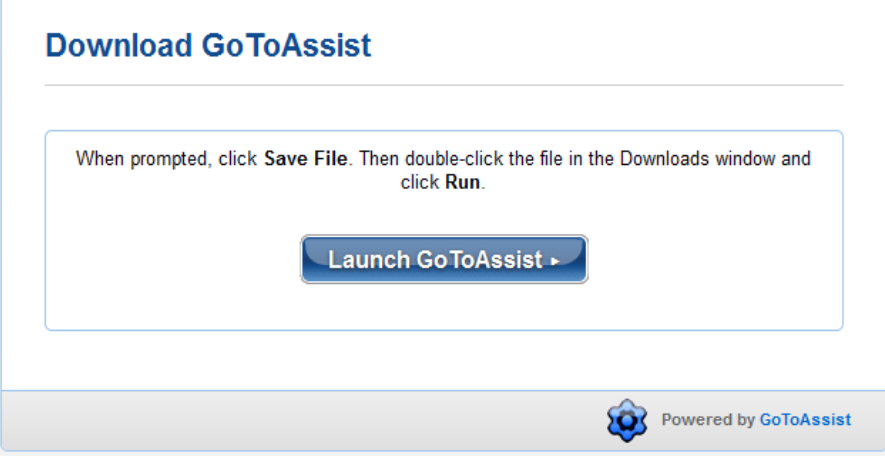